Project # \_\_\_\_\_\_\_\_\_\_\_\_\_\_\_\_ <sup>54946</sup>

# **Max (Maximum) Earnings Sweep New BizLink Money Management Sweep Product**

Date 10/6/20 Spec Writer: Karen S. Systems Affected:  $\overline{\mathsf{M}}$  CU\*BASE

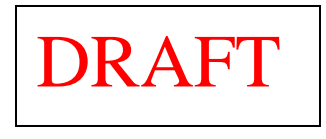

This project adds a new BizLink business account product called Max Earnings Sweep that transfers money daily between a designated "operating" account and a designated "investment" account. At the end of each processing day before interest is accrued, funds transfer from the operating account to the investment account. During BOD, funds transfer (sweep) back to the operating account. The sweep relationship is configured to sweep all funds or any funds over a specified balance to the investment account. After interest accrual and EOD balances have been calculated, all funds, no funds or a fixed amount of funds transfer back to the operating account.

An investment sweep relationship allows a business member to maximize earnings on an interest-bearing account while maintaining minimal funds in the business share draft account.

Sweep transfers will occur anytime that end-of-day (EOD) runs. The funds are moved out of the operating account during EOD processing right before interest accrual. Then after account balances are calculated during beginning-of-day (BOD), the funds can be moved back to the operating account. This allows the ending account balances to calculate showing the lowest possible operating funds and the highest possible investment funds.

## **Investment Sweep**

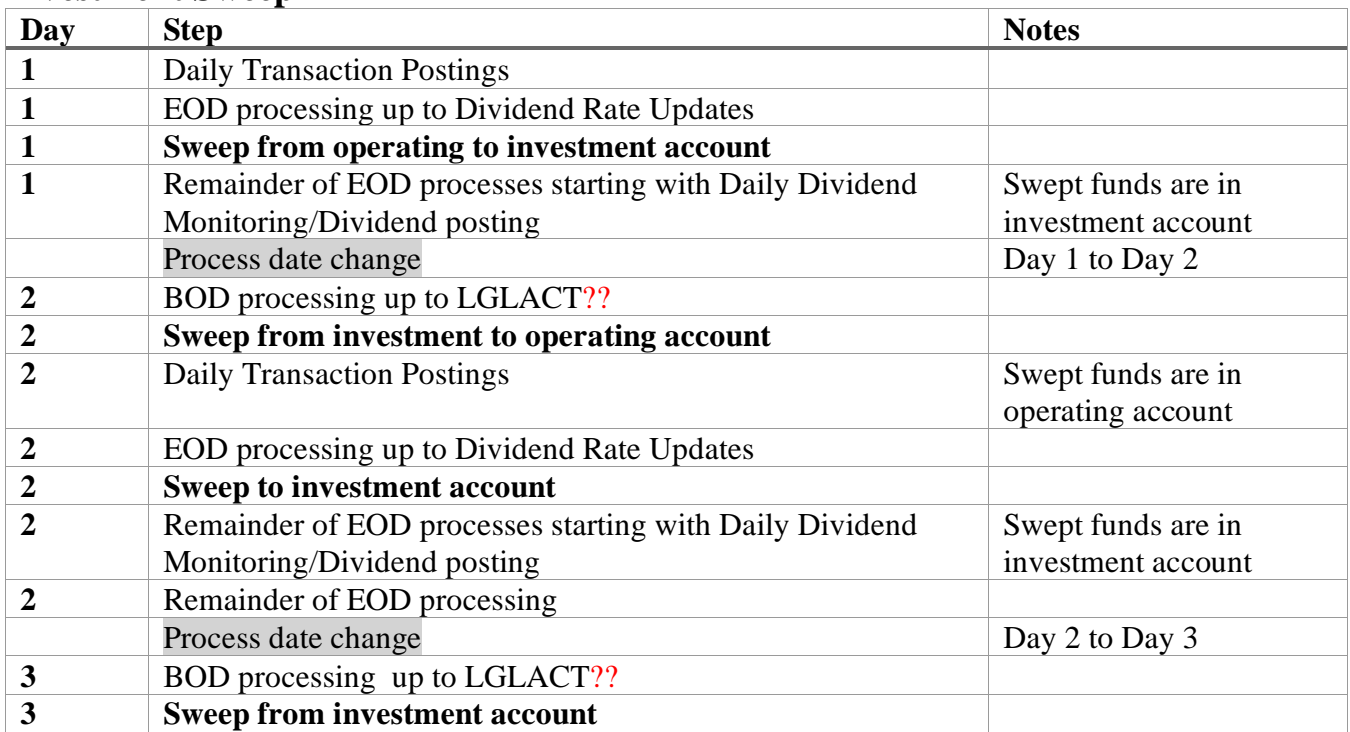

The investment account can be a share or share draft account. Certificates, IRA's and HSA's cannot be set up in a sweep relationship. Both the operating and investment account must reside in CU\*BASE. Multiple operating accounts can use the same investment account.

There will be a separate tool for configuring Max Earning Sweep relationships. The initial screen will be a dashboard format containing a subfile list of all configured sweep relationships. From here, new relationships get created and existing ones can be maintained.

The transfer criteria are specified on the Max Earnings Sweep configuration screen and the credit union will have the option to charge a monthly fee to the operating account for the sweep relationship. The fee can either be a flat amount to charge regardless of account balances or a flat amount based on a specified average balance maintained in the investment account. We will not allow separate waivers at this time however the credit union can opt not to charge a fee at all for the relationship.

This project also includes a new dashboard accessed from the initial Maximum Earnings Sweep configuration screen that displays the history of sweep transfers and fees that occurred for the accounts in a sweep relationship. This dashboard will be used in lieu of sweep transfer or fee posting report however we will generate paper exceptions reports.

Suggested content for the **Release Summary** (sales pitch, geared toward credit unions): Refer to Kitchen Page

#### *Contents*

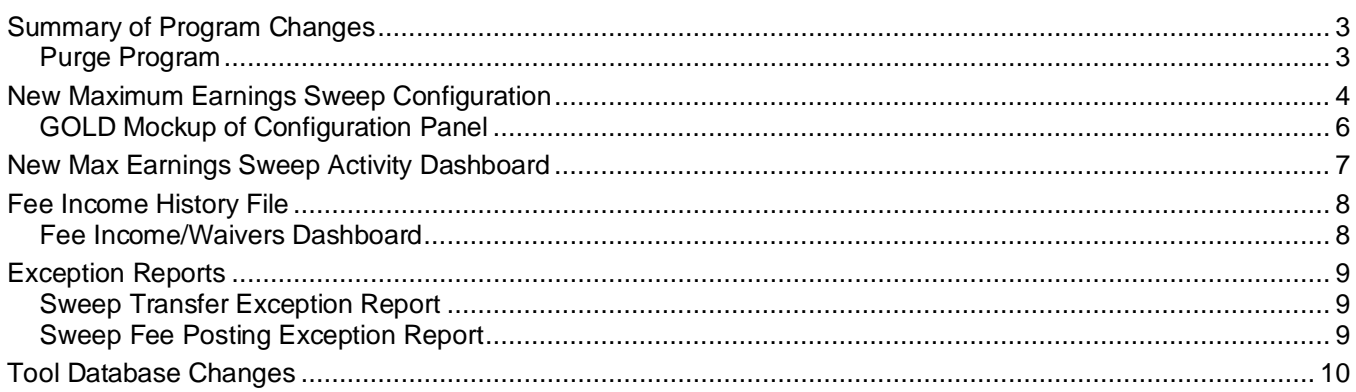

**Note to Programmer:** Any screens and programs that are not to current standards, please bring them to standards with this project.

## <span id="page-2-0"></span>**Summary of Program Changes**

The following program changes are anticipated with this project:

Programmer: Please schedule a spec review before starting the programming for this project.

- $\Box$  Create new investment sweep process to occur twice during nightly processing once during end-ofday (EOD) and again during beginning-of-day (BOD) processing – see diagram on page 1
	- o Timing and other details tbd programmer analysis needed
- $\Box$  New program for posting the monthly fee need to determine when to charge the fee, maybe during BOD on the  $2<sup>nd</sup>$  of the month – programmer analysis needed
- $\Box$  Write the fee income to the Fee Income/Waivers history table FWHIST see page [8](#page-7-2)
- $\Box$  New Sweep Transfer Exception Report and Sweep Fee Posting Exception Report see page [9](#page-8-3)
- $\Box$  ?????

## New CU\*BASE Tables

 $\Box$  New table(s) to store Max Earnings Sweep configuration parameters including sweep transfer fees – see page [5](#page-4-0)

 $\Box$  New table to store Max Earnings Sweep relationships – see page 4

- $\Box$  New table(s) to store history of Max Earnings Sweep transactions
	- o Contents of this table will be displayed on a new Max Earnings Sweep Activity Dashboard shown on page [7](#page-6-1)

If any new or modified tables are needed with this project, they **must turned to Bob Colburn for approval** (the sooner the better!). Remember to consider:

- EOM (E-saves)
- Purges (daily/monthly, when acct/membership is closed, etc.)
- Closed Sequence Number
- Does this obsolete an existing table?
- Stand-in (see below)

**Important note to programmer:** All table-related notes in this spec are suggestions only, used while thinking through the user interface design. You are expected to follow current database design rules and standards when setting up whatever table(s) are needed to support the UI outlined in this project. Consult with the Database Engineer as needed.

## <span id="page-2-1"></span>*Purge Program*

 $\Box$  New purge program to purge sweep transfer activity after 90 days (maintain current month plus 3 months prior).

## <span id="page-3-0"></span>**New Maximum Earnings Sweep Configuration**

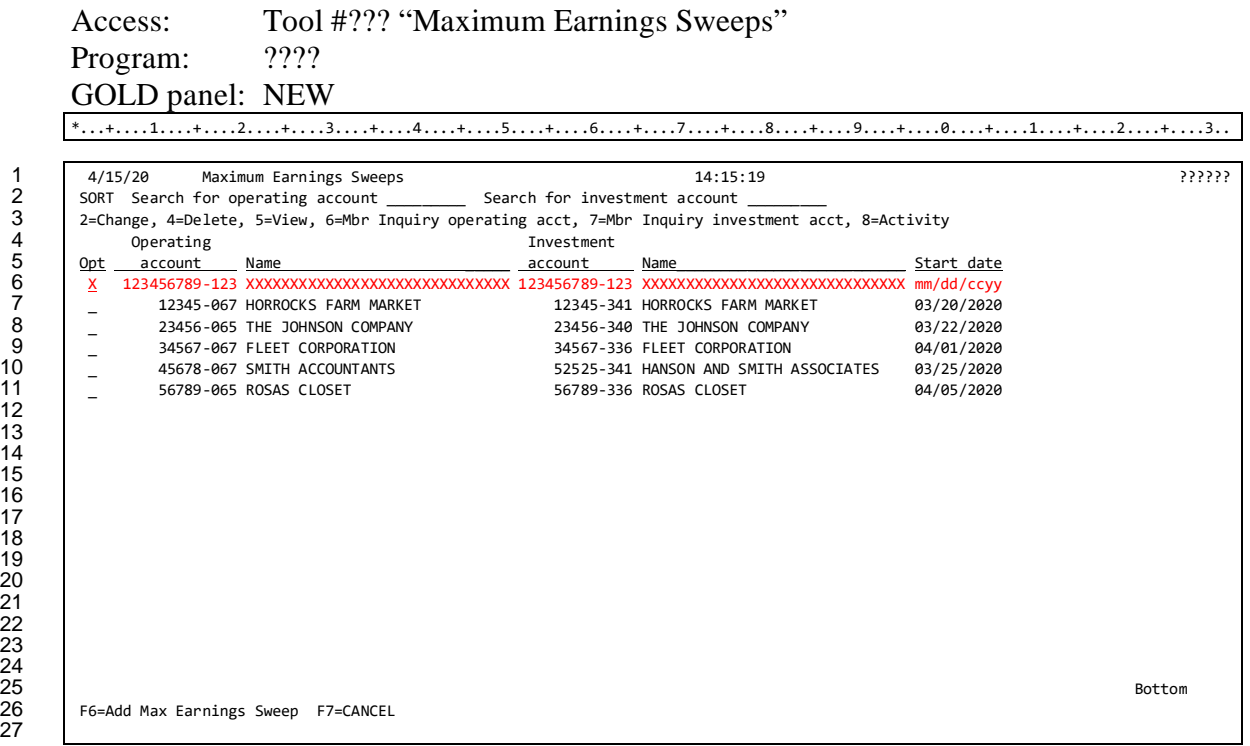

 $\Box$  Initial screen is a subfile list of all Max Earnings Sweep relationships. Maintenance to a sweep relationship is initiated via this screen. Maintenance options are 2=Change, 4=Delete and **F6=Add Max Earnings Sweep**. Inquiry options are 5=View, 6=Mbr Inquiry operating acct, 7=Mbr Inquiry investment acct and 8=Activity. Standard Delete Confirmation Window: Call program CUTCDWDW (This program returns a zero or a one back to

the program that calls it. A zero (0) states that the deletion was confirmed by the user. A one (1) states that the deletion was cancelled by the user.)

- $\Box$  Default display is by operating account. Columns should be sortable.
- $\Box$  Develop an inquiry only (VIEW) version of the dashboard (2=Change, 4=Delete, F6=Add not available).
- $\Box$  Options 6 and 7 access Member Inquiry for operating or investment account, respectively.
- $\Box$  8=Activity accesses a subsequent screen that displays transaction activity for the sweep relationship – see page [7.](#page-6-1)
- $\Box$  Make sure there is both a "More..." and "Bottom" indicator and that an error is presented when you hit the bottom of the subfile.
- $\Box$  If either the operating or investment account has an exception condition (Account not found, frozen account, etc.) then (if possible) display the exception reason in the Name column.
- Use **F6=Add Max Earnings Sweep** to add a new investment sweep relationship.

#### **Screen 2 (**F6=Add Max Earnings Sweep**) NEW**

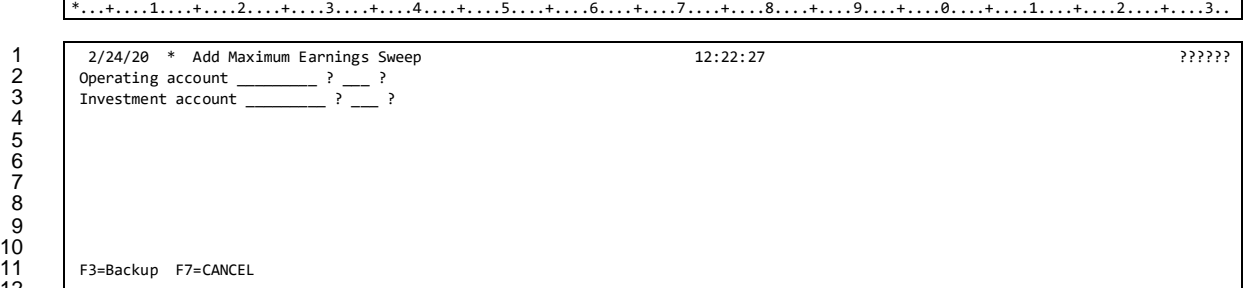

4

 $12$ 

 Screen 2 for ADD contains a lookup of the *Operating account* and *Investment accoun*t base and suffix. Use the global search feature (added per PS#51946) to look up the account base. Also use last 10 accounts feature? Note: The investment account can be a different membership than the operating account.

- o Edit that the operating account is not already in a sweep relationship (a single operating account can be linked to only one investment account).
- o Edit that the operating account suffix must be appl type SD (only SD suffixes should be available in the lookup).
- o Edit that the investment account suffix must be appl type SD or SH (only SD or SH suffixes should be available in the lookup).
- <span id="page-4-0"></span>o Edit that the HSA flag (SYSCTL) is N (we do not allow HSA accounts in a sweep relationship at this time).

#### **Screen 2** (2=Change, 5=View) / **Screen 3** (F6=Add Max Earnings Sweep) **NEW**

\*...+....1....+....2....+....3....+....4....+....5....+....6....+....7....+....8....+....9....+....0....+....1....+....2....+....3.. 1 2/24/20 Configure Max Earnings Account Sweep 12:22:27 ADD 2012 12:22:27 ADD 27:7??-02<br>Operating account 1234 067 TEST A BUSINESS Operating account 1234 067 TEST A BUSINESS<br>Investment account 37496 341 TEST A BUSINE 37496 341 TEST A BUSINESS Before dividends accrue transfer \_ (1=All available funds, 2=Any funds over balance of \_\_\_\_\_\_\_) to investment account 5 After dividends accrue and EOD balances are calculated transfer \_ (1=All available funds, . 3=No funds) to operating account Start date for sweep transfers \_\_\_\_\_\_\_\_\_\_ (MMDDCCYY) Primary transaction description used for both operating and investment account transaction history <u>MAX SWEEP TRANSFER</u> Secondary transaction description Sweep Processing Fee Monthly fee  $\frac{1}{1000}$ , 2=Monthly flat fee, 3=Monthly fee based on investment account average monthly balance) 13 Fee amount \$ \_\_\_\_\_ Apply fee if investment account average balance falls below \$ \_\_\_\_\_\_\_\_\_\_ 14 G/L account for fee \_\_\_\_\_ Fee transaction description MAX SWEEP TRANSF FEE F3=Backup F5=Add/Update F7=CANCEL

- $\Box$  New screen is used to create or maintain an investment sweep account relationship. (There will be both an ADD and UPDATE version). The operating and investment accounts display at the top of the screen.
- $\Box$  Configuration includes the parameters for the monthly fee. No fee waivers are permitted however the CU can opt not to charge a fee at all.

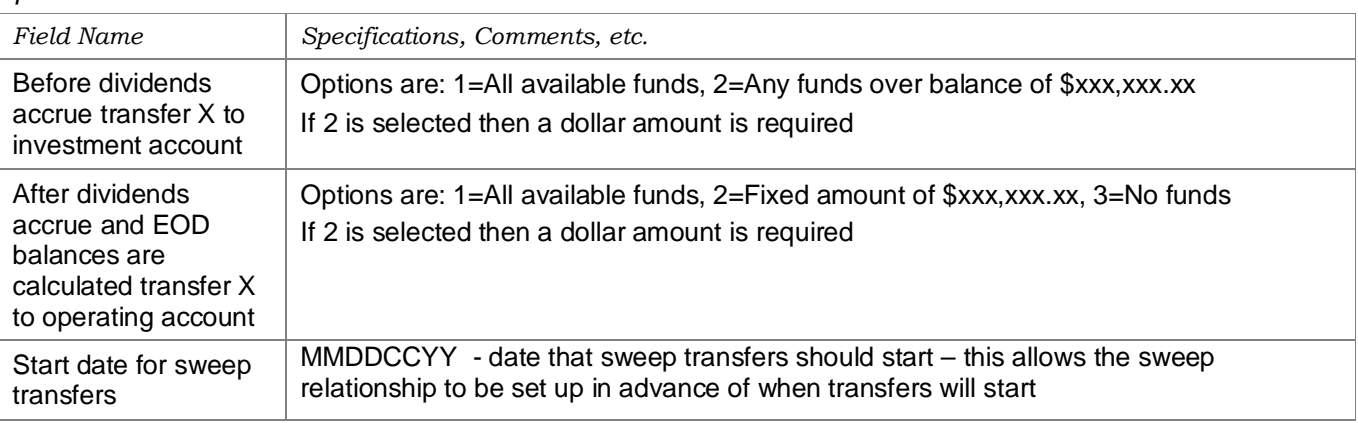

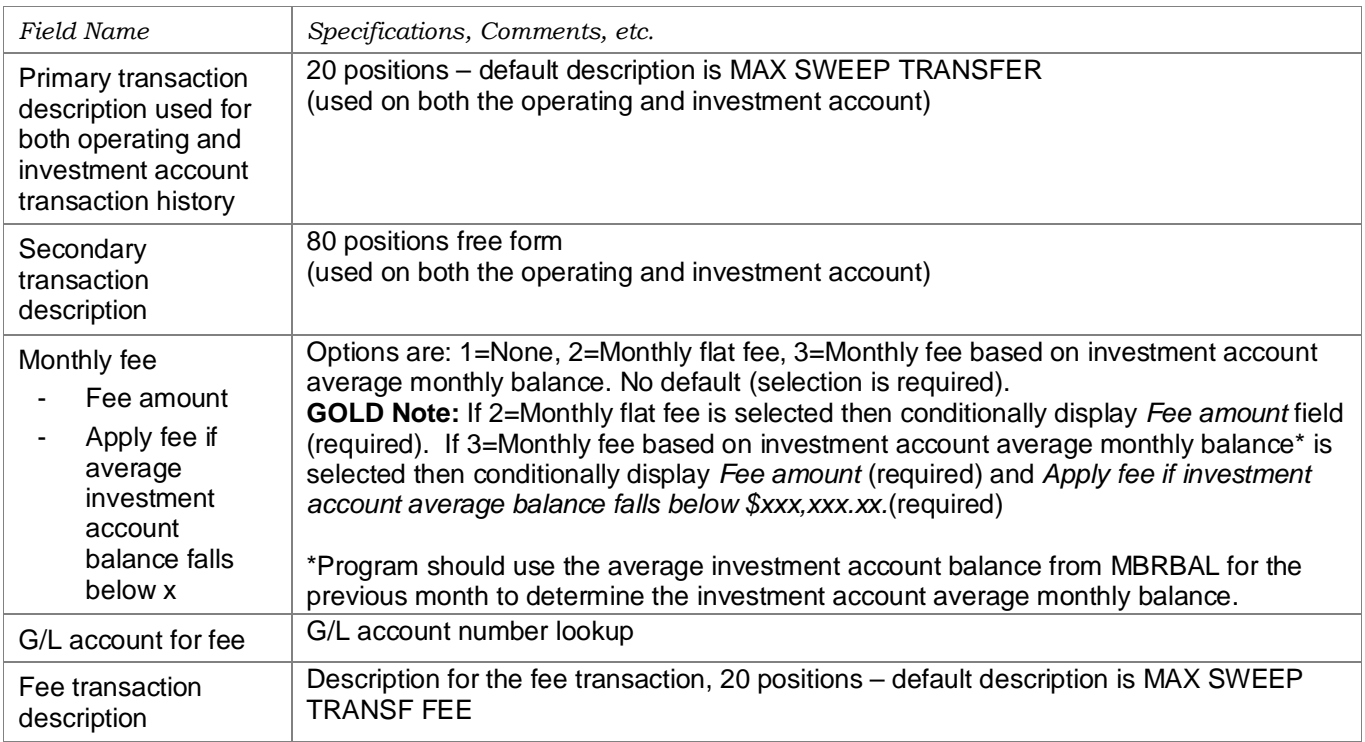

Note: Partial transfers are allowed. For example, if the investment account is configured to transfer a fixed amount of \$10,000.00 and the account only has \$8,000.00 then \$8,000.00 will transfer back to the operating account. The system will always transfer the maximum amount that it can.

## <span id="page-5-0"></span>*GOLD Mockup of Configuration Panel*

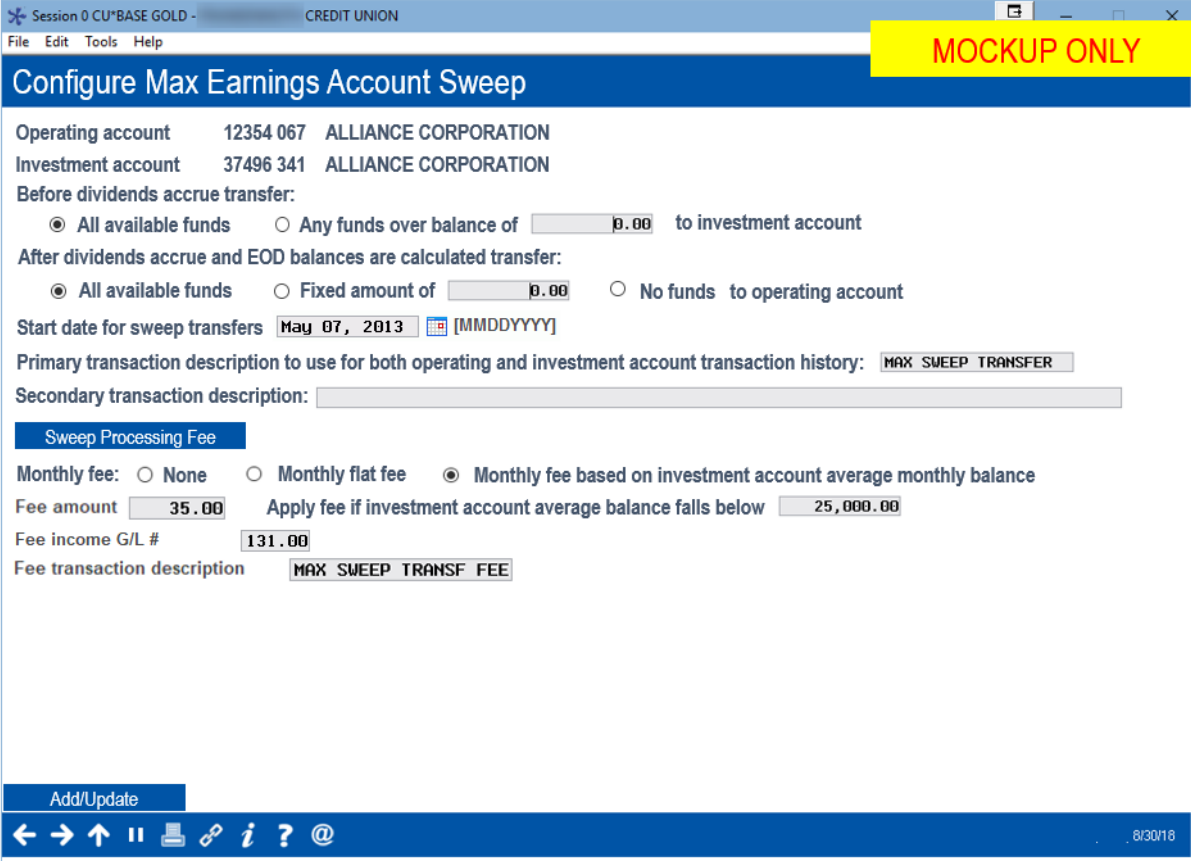

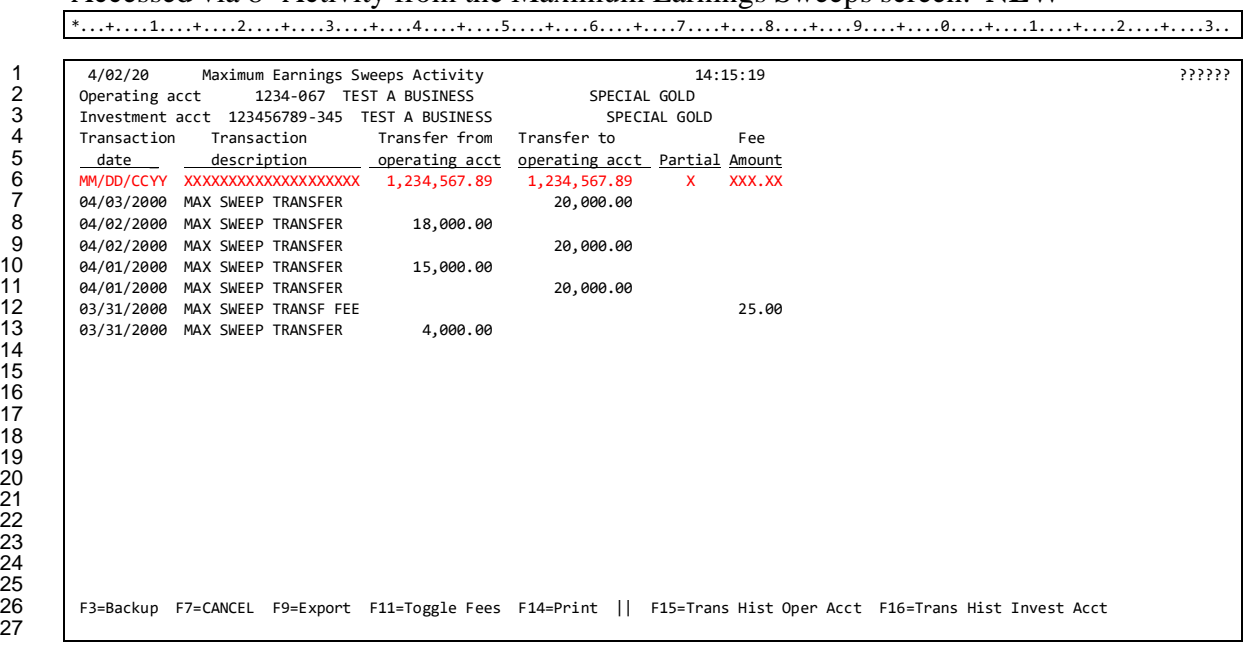

#### <span id="page-6-1"></span><span id="page-6-0"></span>Accessed via 8=Activity from the Maximum Earnings Sweeps screen. **NEW**

- $\square$  Screen lists sweep transfer and fee activity for a sweep relationship. Transactions display with the most recent first.
- $\Box$  The operating and investment account numbers and names are displayed at the top of the screen.
- $\Box$  Include columns as shown. The Partial column contains an asterisk if the transfer was a partial transfer.
- $\Box$  Include function keys for **F9=Export**, **F14=Print**. (Follow current standards per the User Interface Style Guide)
- **F11=Toggle Fees** (conditional verbiage) is used to toggle the display of fee transactions only the dashboard (the default). **F11=Toggle All** is used to toggle back to all transactions.
- Include hidden function keys for **F15=Trans Hist Oper Acct** and **F16=Trans Hist Invest Acct** which access transaction history for the appropriate account. GOLD Note: These should be buttons next to the *Operating account* (line 2) and *Investment account* (line 3) with the verbiage "See Transaction History".

## <span id="page-7-2"></span><span id="page-7-0"></span>**Fee Income History File**

Sweep transfer relationship fees must be written to FWHIST (Member Fees Posted/Waived History) es.

## <span id="page-7-1"></span>*Fee Income/Waivers Dashboard*

Access: Tool #369 "Fee Income/Waivers Dashboard"

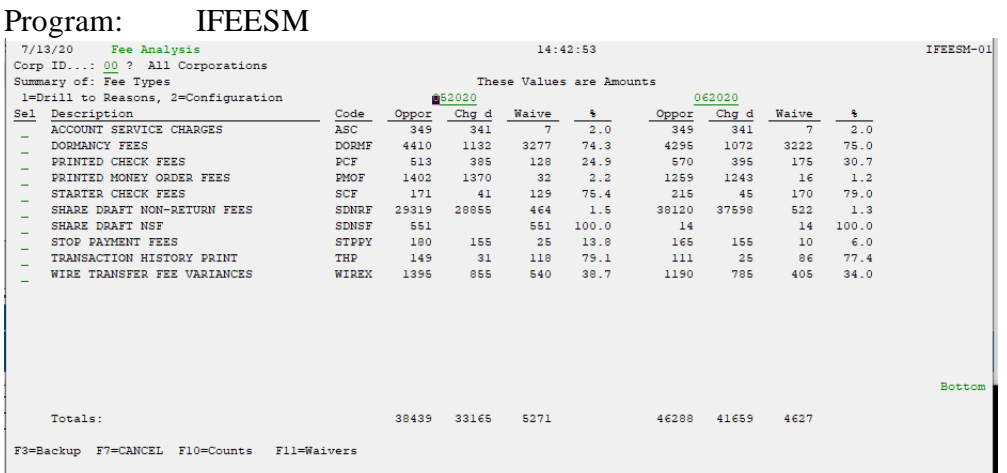

## <span id="page-8-3"></span><span id="page-8-1"></span><span id="page-8-0"></span>*Sweep Transfer Exception Report*

#### **NEW**

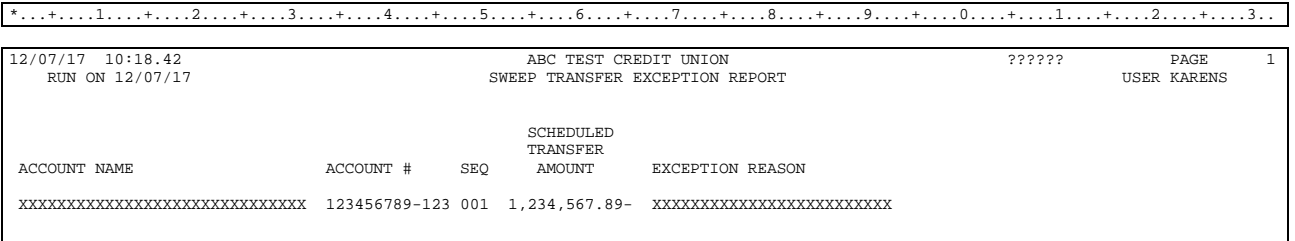

New daily report that lists any sweep account transfers that did not occur during nightly processing.

Exception reasons ??? – Frozen account, Invalid account, Account not found, No available funds, Transfer made and deleted, Pledged funds?

## <span id="page-8-2"></span>*Sweep Fee Posting Exception Report*

#### **NEW**

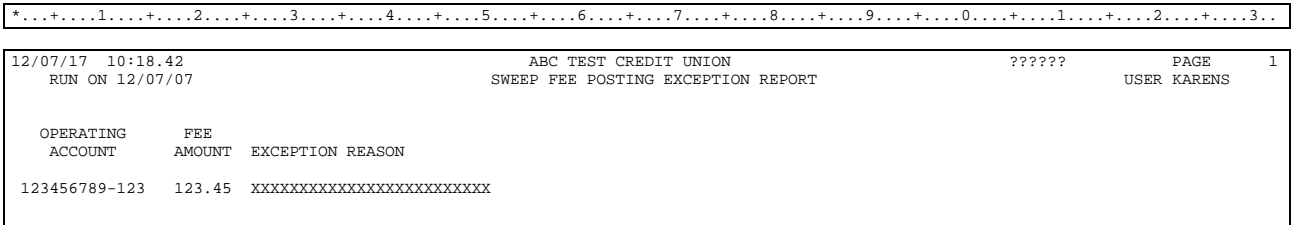

New monthly report that lists operating accounts that were scheduled to charge a sweep processing fee but did not.

Exception reasons ??? - Frozen account, Invalid account, Account not found, No available funds, etc.

## <span id="page-9-0"></span>**Tool Database Changes**

Tool changes are handled by the Writing Team with the release. **Programmers may use Tool #970** to view current tools, but should never user the maintenance version of this program (which is tool #1000).

**Note to Programmer:** Please use the ["CU\\*BASE Tool Request Form"](https://portal.internal.cubase.org/webdav/Writing%20Team/Public/IntranetLinks/CUBASE%20Tool%20Request.pdf) (located on the **Product Team** and **Frequently Used Forms** pages of the portal) as soon as you have a program call and any parameters required to launch the program(s) so we can add a tool # for everyone to use during QC testing.

#### New Tools to Add

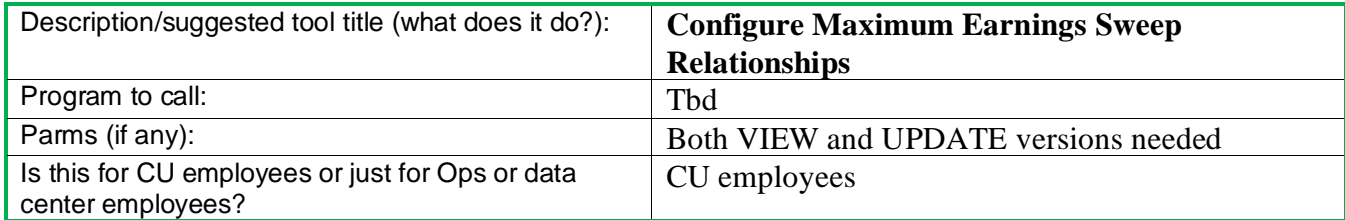